## **DuraMON 55 GLASS**

### **User Reference Manual**

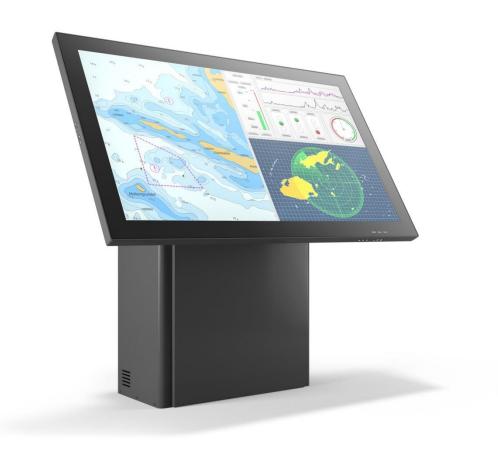

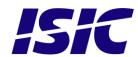

#### **Disclaimer**

ISIC A/S makes no representation or warranties with respect to the contents or use of this manual, and specifically disclaims any express or implied warranties of merchantability or fitness for any particular purpose. Further, ISIC A/S reserves the right to revise this publication and to make changes to its content at any time, without obligation to notify any person or entity of such revisions or changes.

**Image sticking:** If the monitor is operated with static images (logo's etc.) it will inevitably lead to images sticking on the display. This is not a permanently situation and can be removed by operating the monitor with a video that is created for this purpose.

### **FCC Warning**

Computing devices and peripherals generate and radiate radio frequency energy, and if not installed and used in accordance with the instructions advised by ISIC A/S, it may cause interference to radio communication.

The DuraMON series, manufactured by ISIC A/S, is designed to comply with the emerging generic EEC standards, that cover applications in maritime environment.

#### Classification

The monitor is classified as "protected from the weather" according to IEC 60945 ed.4 (former class b).

### **Approvals**

Approval according to IACS E10 ed. 6 and IEC 60945 ed. 4, Maritime navigation and radio communication equipment and systems – General requirements.

ECDIS IEC 61174 ed. 4 compliant.

Radar IEC 62288 ed. 2 compliant.

Radar IEC 62388 ed. 2 compliant.

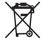

ISIC A/S is complying with the WEEE directive within the European Union, stating that electronic and electric products must be collected separately.

Products are marked according to the directive.

Copyright 2017 ISIC A/S

ISIC A/S Edwin Rahrs Vej 54 DK-8220 Brabrand Denmark

Phone: +45 70 20 70 77 Fax: +45 70 20 79 76

Web: http://www.isic-systems.com

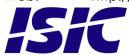

## **Table of Contents**

| 1  |     | FE  | ATURES                                                 | 4  |
|----|-----|-----|--------------------------------------------------------|----|
| 2  |     | GE  | ENERAL CONSIDERATIONS ON INSTALLATION AND OPERATION    | 5  |
| 3  |     | DU  | JRAMON 55 GLASS CONNECTIONS                            | 5  |
| 4  |     | DU  | JRAMON 55 GLASS FRONT PANEL CONTROLS (ECDIS AND RADAR) | 6  |
|    | 4.1 | 1   | DURAMON 55 GLASS FRONT:                                | 6  |
| 5  |     | SE  | RIAL CONNECTION PIN-OUT                                | 7  |
| 6  |     | CC  | ONSOLE UP/DOWN/TILT CONNECTION PIN-OUT                 | 7  |
| 7  |     | TE  | CCHNICAL SPECIFICATIONS DURAMON 55 GLASS               | 8  |
| 8  |     | MI  | ECHANICAL OUTLINE DURAMON 55 GLASS                     | 9  |
| 9  |     | MI  | ECHANICAL OUTLINE WALL MOUNT                           | 10 |
| 10 | )   | ]   | ECDIS MODE                                             | 11 |
| 11 | 1   | 1   | DURA SERIAL COMMUNICATION PROTOCOL                     | 11 |
| 12 | 2   | (   | COMPASS SAFE DISTANCE                                  | 11 |
| 13 | 3   | ]   | POWER CONSUMPTION                                      | 11 |
| 14 | ļ   | ]   | INRUSH CURRENT                                         | 12 |
| 1  |     | PO  | PPUP MENU                                              | 13 |
| 2  |     | ΑD  | OVANCED OSD                                            | 14 |
|    | 2.1 | 1   | PICTURE                                                | 14 |
|    | 2.2 |     | PICTURE IN PICTURE                                     |    |
|    | 2.3 |     | SETUP                                                  |    |
|    | 2.5 |     | OSD SETTINGS                                           |    |
| 3  |     | TR  | ROUBLESHOOTING                                         | 21 |
| 4  |     | SE  | RVICING THE UNIT                                       | 21 |
| 5  |     | TE  | CRMS, ACRONYMS AND ABBREVIATIONS                       | 21 |
| 6  |     | ISI | IC INFO / SUPPORT                                      | 22 |
| 7  |     | RE  | EVISION HISTORY                                        | 23 |
| 8  |     | AP  | PPENDIX A: PIXEL POLICY                                | 24 |

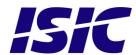

#### 1 Features

Congratulations on your purchase of a DuraMON 55 GLASS. This short form manual is designed to get you started working with your new DuraMON 55 GLASS.

The DuraMON 55 GLASS monitor is made as rugged monitors especially designed for the demanding operating conditions at sea.

The DuraMON 55 GLASS is tested for full compliance to marine-standards IACS E10 and IEC 60945. The monitor comes with excellent brightness and contrast levels that, together with wide viewing angles, ensure a good readability thus making it very eye-friendly. For the best picture quality, always use a double shielded cable with ferrites, like the one supplied with the monitor.

Direct dimming control (1cd to100%) from UP/DOWN buttons (except ECDIS models). Full settings control via menu or serial link. IP65 protected front.

Multiple connections to cover the widest range of signal sources:
Display Port x 2
HDMI x 2
DVI-D
VGA

Optional Touch Screen available, but has to be ordered with the monitor.

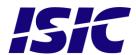

# 2 General considerations on Installation and Operation

The DuraMON GLASS is designed to work at conditions according to IEC 60945. However, keeping the temperature and vibration level at a minimum will extend the life time of the product. ISIC recommend operating this product at normal room temperature (20-25 °C), with the minimum of direct sunlight, vibration and humidity.

#### Operation of the DuraMON 55 GLASS

To ensure that colors and luminance on the display are correct in ECDIS applications, do not use the monitor until the warm-up period has completed.

The warm-up period is as follows:

|                  | Day mode | Dusk mode | Night mode |
|------------------|----------|-----------|------------|
| DuraMON 55 GLASS | 30 min   | 30 min    | 30 min     |

### 3 DuraMON 55 GLASS connections

Below is a view of optional connections to the monitor. The default inputs are: power, RS-232, DP / HDMI, DVI and VGA.

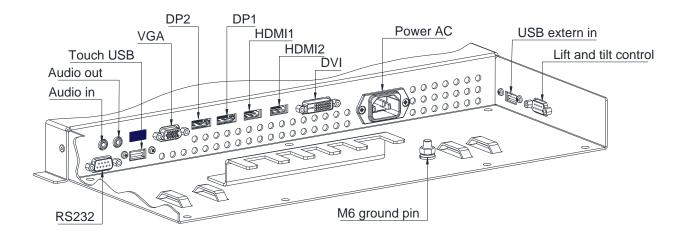

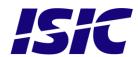

# 4 DuraMON 55 GLASS front panel controls (ECDIS and Radar)

The front panel is illuminated and will follow the brightness level of the monitor backlight.

#### 4.1 DuraMON 55 GLASS front:

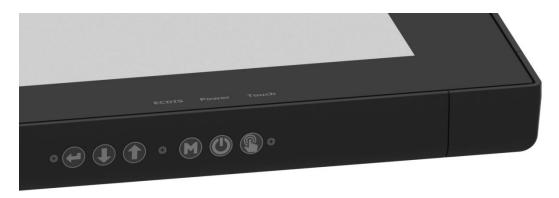

#### STATUS:

This LED will illuminate green when the monitor is powered on and red when the monitor is powered down. The LED will be red if no active signal is found.

#### **ECDIS:**

The LED will ONLY illuminate when the backlight level is at calibrated setting AND ONLY on an ECDIS calibrated port.

#### Touch On/Off:

This button will activate or disable the touch sensor, there will be a text "Touch" that will light when the touch is in-active. Be aware that it might take some seconds from enabling the touch to computer detects it.

#### ON/OFF:

This key is used to turn the product on or off. Pressing it will turn the power on, while holding it pressed down for 5 seconds will turn the power off. The status light will change from green to red to indicate it's powered down. It is important to notice that, when powered off, the product still consumes some power from the mains. To cut off the power from the product it is necessary to unplug its power cord from the mains.

#### Enter:

Use this to select the highlighted item in OSD menu.

#### UP/DOWN:

Used to adjust backlight or to navigate and adjust settings in menus. Pressing UP and DOWN together will restore the backlight level to the last selected ECDIS mode by the serial link. (See document 04924-001 for protocol details).

#### Menu:

To activate the OSD menu, press "Menu". See Popup Menu section for details.

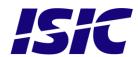

### 5 Serial connection pin-out

| Pin | RS-232             |  |
|-----|--------------------|--|
|     | SUB-D 9-pol female |  |
| 1   |                    |  |
| 2   | RX                 |  |
| 3   | TX                 |  |
| 4   |                    |  |
| 5   | GND                |  |
| 6   |                    |  |
| 7   |                    |  |
| 8   |                    |  |
| 9   |                    |  |

Mating connector 9 pin D-Sub male.

### 6 Floor stand Up/Down/Tilt connection pinout

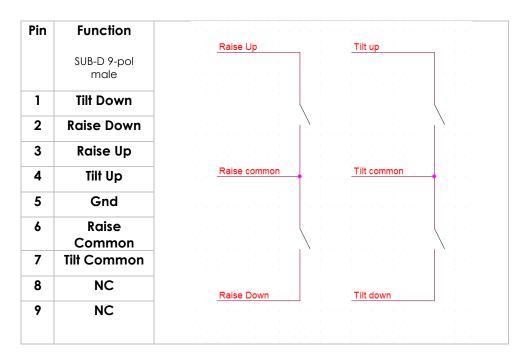

Mating connector 9 pin D-Sub female.

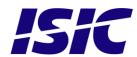

### 7 Technical specifications DuraMON 55 GLASS

| DuraMON GLASS I/O                      |                                     |                                     |
|----------------------------------------|-------------------------------------|-------------------------------------|
| Video inputs:                          | 1 x VGA:                            | Up to 1920 x 1080 @ 60Hz            |
|                                        | 1 x DVI:                            | Up to 1920 x 1080 @ 60Hz            |
|                                        | 2 x Display Port 1.2a:              | Up to 3840 x 2160 @ 60Hz            |
|                                        | 2 x HDMI 1.4:                       | Up to 3840 x 2160 @ 30Hz            |
|                                        | Recommended resolu                  | tion is 3840 x 2160                 |
|                                        | Generally all VESA cor              | npatible video modes are supported. |
|                                        | External USB                        |                                     |
| Control inputs:                        | 1x RS-232 – for remote control.     |                                     |
|                                        | 1x USB for touch sensor (optional). |                                     |
|                                        | 1 x Raise up/down & tilt            |                                     |
| DuraMON GLASS Power Supply Opt         | 1ON GLASS Power Supply Options      |                                     |
| Standard                               | d: 90-260Vac 50-60Hz Input          |                                     |
| DuraMON GLASS Environmental Conditions |                                     |                                     |
| Operating Temperature                  | re: -15 to 55 °C                    |                                     |
| Storage Temperature                    | : -25 to 70 °C                      |                                     |

| DuraMON | GLASS | Approvals                                                                                                    |
|---------|-------|----------------------------------------------------------------------------------------------------|
| DUIGNON |       | $\Delta \rho \rho \sigma \sigma \sigma \sigma \sigma \sigma \sigma \sigma \sigma \sigma \sigma \sigma \sigma \sigma \sigma \sigma \sigma $ |

Relative Humidity: 8 to 90 %

| Marine:         | IEC 60945 Ed. 4, 2002-08 & IACS E10 Rev. 6 Oct. 2014                                             |
|-----------------|--------------------------------------------------------------------------------------------------|
| ECDIS, Radar:   | IEC 61174 ed. 4, IEC 62288 ed. 2, IEC 62388 ed. 2                                                |
| Type Approvals: | For marine class approvals – see <a href="https://www.isic-systems.com">www.isic-systems.com</a> |

#### DuraMON55 specification

| Resolution:         | 3840 x 2160                       |
|---------------------|-----------------------------------|
| Active Area         | 1209.6mm x 680.4mm (55" diagonal) |
| Pixel Pitch:        | 0.315 mm x 0.315 mm               |
| View angle:         | 89° (L/R/T/B) (typical)           |
| Viewing distance:   | 1.10 m                            |
| Luminance:          | 450 cd/m2 (typical)               |
| Contrast ratio:     | 4000:1 (typical)                  |
| Colors:             | 16.7 mill. (24-bit)               |
| Response Time:      | 6.5 ms (GtG) (typical)            |
| Protection:         | IP65 front – IP20 rear            |
| Weight:             | 75 kg                             |
| Dimensions (WxHxD): | 1348,5 cm x 819,4 x 95 cm         |

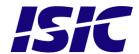

### 8 Mechanical outline DuraMON 55 GLASS

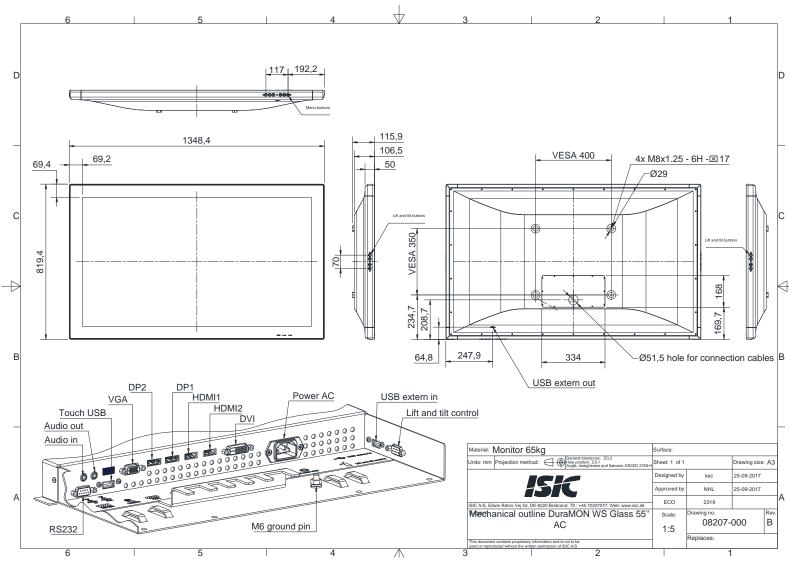

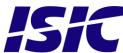

### 9 Mechanical outline Wall Mount

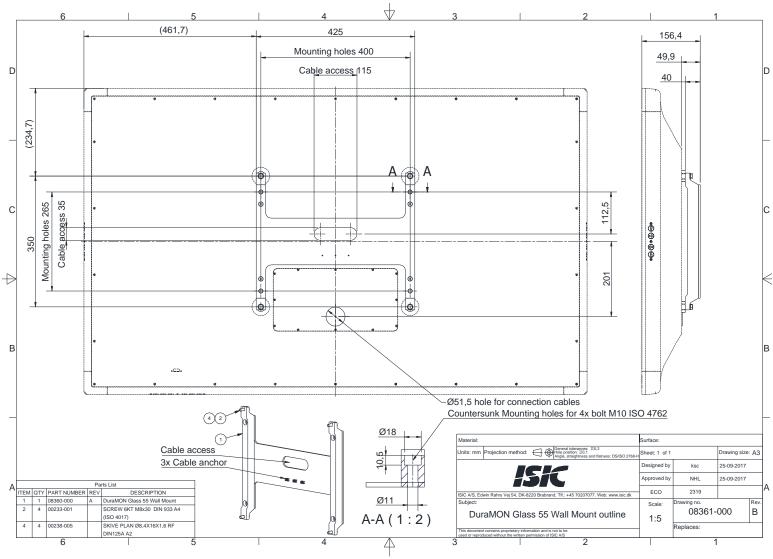

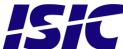

### 10 ECDIS mode

Be aware that use of the backlight, brightness or contrast controls in ECDIS mode may inhibit visibility of information particularly at night!

To setup ECDIS on the system a color map must be downloaded from the monitor to the ECDIS application. Please see the Dura Serial Communication protocol for details.

### 11 Dura Serial Communication protocol

See document 04924-001 for protocol details.

The type of the product can be queried by sending the 'TYP' command, ref. the Serial Protocol Document

| Monitor          | Response from monitor |
|------------------|-----------------------|
| DuraMON 55 GLASS | DuraMON 55 GLASS      |

### 12 Compass safe distance

| Test object / condition | Minimum Compass safe distance [cm]                          | Minimum Compass safe distance [cm]                         |
|-------------------------|-------------------------------------------------------------|------------------------------------------------------------|
|                         | (5.4°/H deviation or a horizontal magnetic flux of 0.094µT) | (18°/H deviation or a horizontal magnetic flux of 0.313µT) |
| DuraMON 55 GLASS        | 560 cm                                                      | 360 cm                                                     |

### 13 Power Consumption

| Test object / condition | Ptyp [W] | Pmax [W] |
|-------------------------|----------|----------|
| DuraMON 55 GLASS        | 125      | 200      |

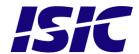

### 14 Inrush current

| Test object /    | 100   | 240   |
|------------------|-------|-------|
| condition        | [VAC] | [VAC] |
| DuraMON 55 GLASS | 45    | 108   |

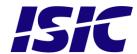

### Check OSD menu

### 1 Popup Menu

Without entering the OSD menu it is possible to adjust brightness by pressing "up" or "down" key.

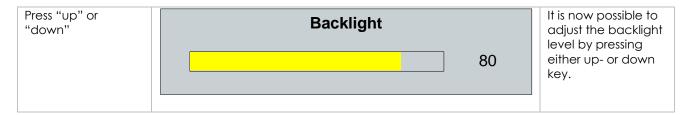

Without entering the OSD menu it is possible to select which input is active by pressing "Enter".

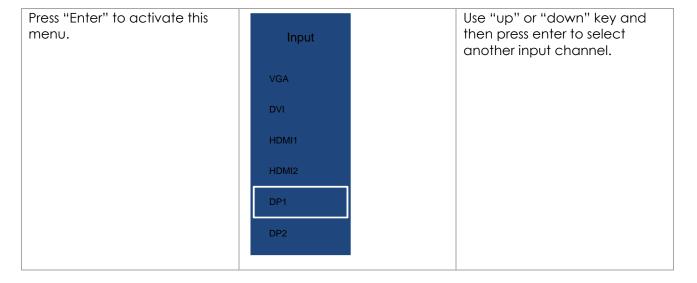

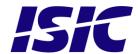

### 2 Advanced OSD

With the Advanced OSD (On Screen Display) you can modify the settings and control the special features of the DuraMON as described on the next pages.

To enter the Advanced OSD, press "MENU" button.

To navigate the Advanced OSD use the "UP" and "DOWN" buttons and press "ENTER" to select a specific setting. To get back to the previous menu point, press the "MENU" button.

#### 2.1 Picture

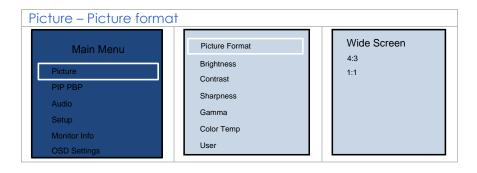

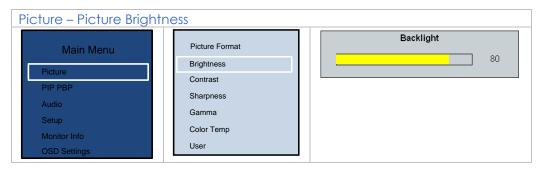

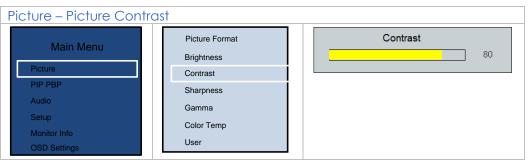

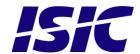

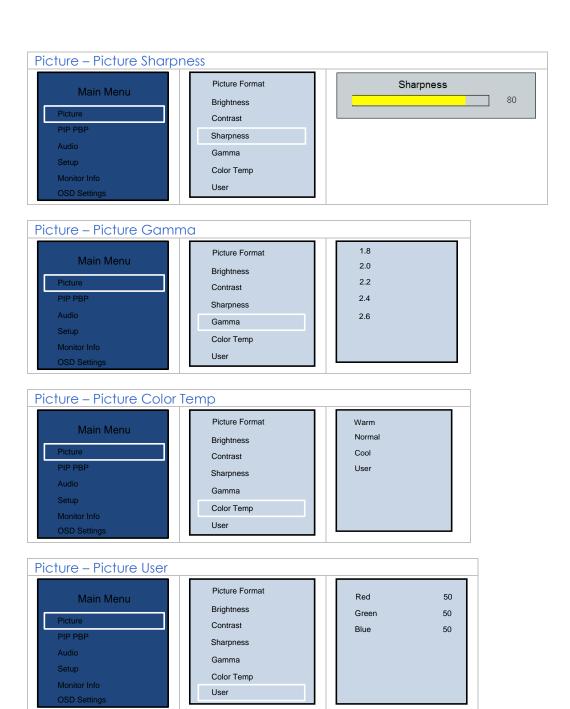

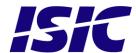

#### 2.2 Picture in Picture

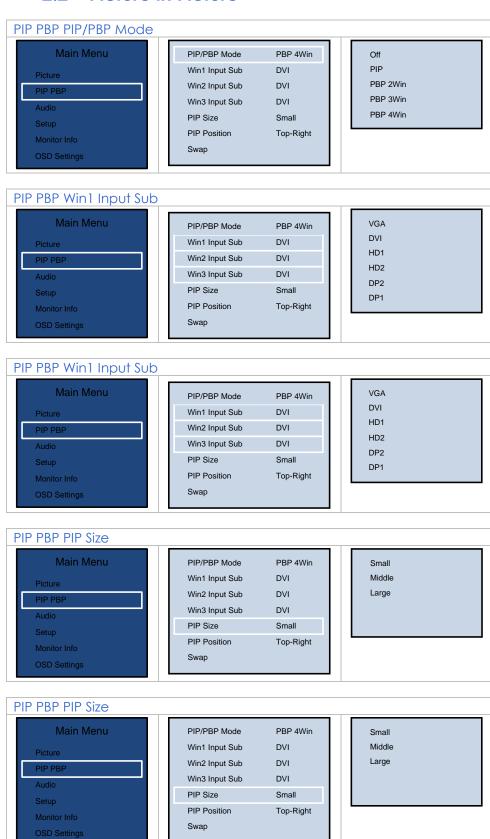

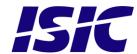

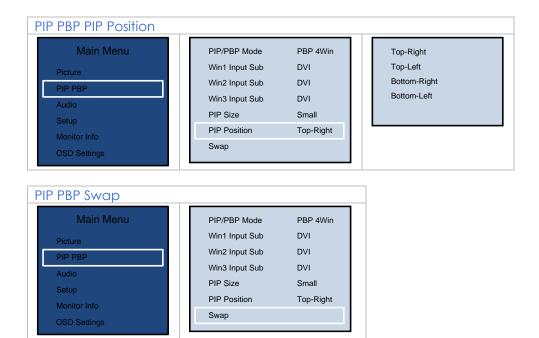

### 2.3 Setup

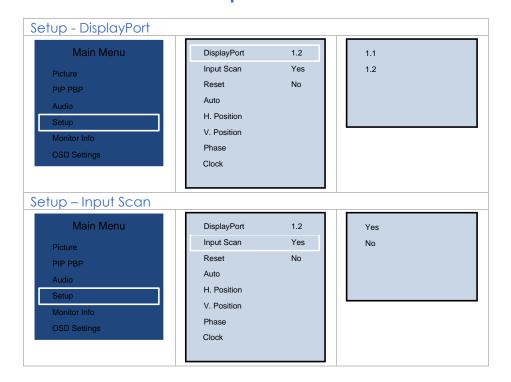

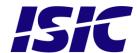

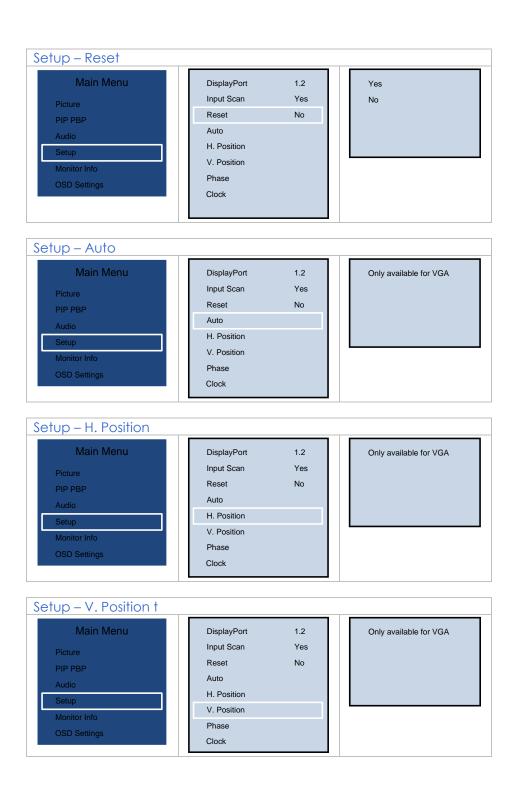

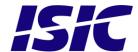

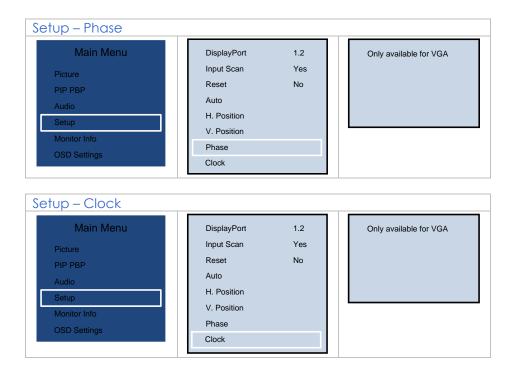

#### 2.4 Monitor Info

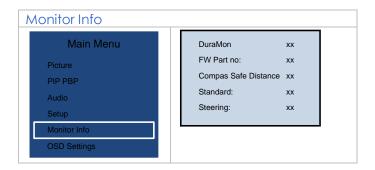

### 2.5 OSD Settings

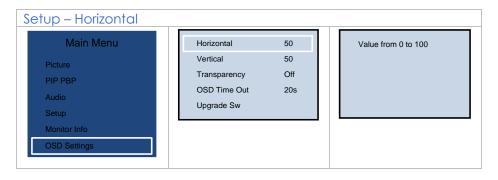

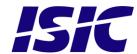

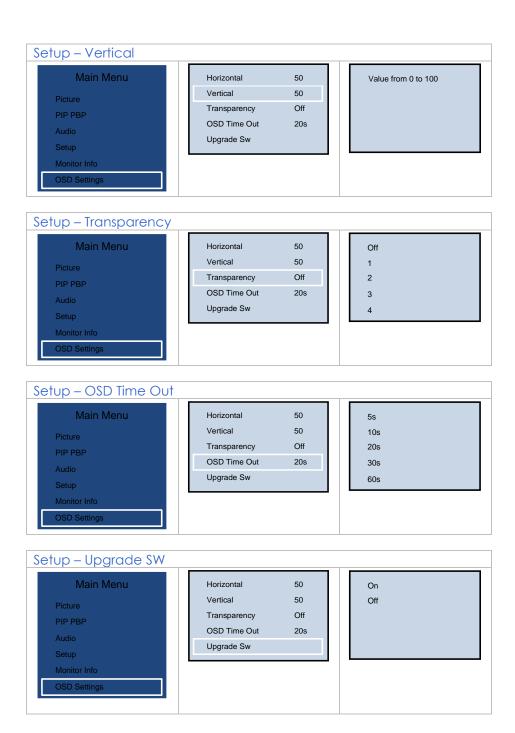

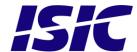

### 3 Troubleshooting

| Problem                       | Cause                          | Solutions                                                           |
|-------------------------------|--------------------------------|---------------------------------------------------------------------|
| No picture on display         | Backlight level set to minimum | Increase backlight                                                  |
|                               | Monitor turned off             | Turn on the monitor                                                 |
|                               | No input signal present        | Apply signal                                                        |
|                               | No power cord connected        | Apply power                                                         |
| Buttons on front doesn't work | Unit in ECDIS mode             | Press Menu + Enter to unlock the monitor                            |
|                               | Keypad defect                  | Please do not try to open the unit. Send it to ISIC A/S for repair. |
| The unit will not turn on.    | Unknown                        | Please do not try to open the unit. Send it to ISIC A/S for repair. |

### 4 Servicing the unit

In case that the unit still fails after following the troubleshooting send the unit to ISIC for repair. There are no user serviceable parts inside and to ensure ECDIS compliance the monitor has to be recalibrated at ISIC.

### 5 Terms, Acronyms and abbreviations

Communication protocol: Use a serial link to control various settings in the monitor

DVI-D: Digital Visual Interface

ECDIS: Electronic Chart Display and Information System

IP65: International Protection Rating (dust tight and protected

against water jets)

OSD: On Screen Display

VGA: Video Graphics Array

DP: Display Port

HDMI: High-Definition Multimedia Interface

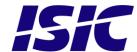

### 6 ISIC info / Support

In case you have inquiries or problems with your DuraMON GLASS, you have a number of possibilities to get support.

Company name: ISIC A/S

Head office: Edwin Rahrs Vej 54

DK - 8220 Brabrand

Denmark

Shipping address: Holmstrupgaardvej 5

DK-8220 Brabrand

Denmark

Telephone: +45 70 20 70 77 Fax: +45 70 20 79 76

Mail: isic@isic-systems.com www: www.isic-systems.com

VAT number: DK 16 70 45 39

Bank Address: Handelsbanken A/S

Havneholmen 29 DK-1561 København V

Denmark

Bank Code: 0892

 IBAN DKK:
 DK53 0892 0001 0159 69

 IBAN EUR:
 DK48 0892 0003 0026 19

 IBAN USD:
 DK26 0892 0003 0026 27

SWIFT: HANDDKKK

Contacts:

RFQ's: By fax to +45 70 20 79 76

By mail to sales@isic-systems.com

Orders: By fax to +45 70 20 79 76

By mail to orders@isic-systems.com

Support: Via homepage www.isic-systems.com under aftersales

By mail to service@isic-systems.com

During office-hours (Mo-Fr: CET 0800 - 1600) at +45 70 20 70 77

Service: Before shipment for service Request Return Material Authorization number at

homepage http://www.isic-systems.com/aftersales/tech-support-rma/

By mail to service@isic-systems.com

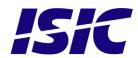

### 7 Revision history

| Rev A | July 2017 | First release                       |
|-------|-----------|-------------------------------------|
| Rev B | September | Page 6, Corrected button drawing    |
|       |           | Page 9, Mechanical outline updated  |
|       |           | Page 10, Mechanical outline updated |

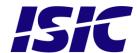

### 8 Appendix A: Pixel policy

#### ISO 9241-307:2008 guidelines for LCD pixel defects

#### Introduction

TFT displays consist of a set number of pixels. Each pixel consists of 3 sub-pixels also called dots (one red, one blue and one green). Every sub-pixel is addressed by its own transistor. As a result, the manufacturing of glass substrate is very complex.

Due to the nature of this manufacturing process, occasional defects can occur. Pixel defects or failures cannot be fixed or repaired and may occur at any stage during the service life of the TFT display.

To regulate the acceptability of defects and protect the end user, ISIC A/S complies with the ISO 9241-307:2008 standard. This standard recommends how many defects are considered acceptable in a display, before it should be replaced within the terms of the warranty.

#### **Monitor classification**

#### ISO 9241-307:2008

| Allowed defects per type per million pixels |        |               |                                    |                |        |        |  |  |  |  |  |
|---------------------------------------------|--------|---------------|------------------------------------|----------------|--------|--------|--|--|--|--|--|
|                                             |        | Pixel defects |                                    | Cluster defect |        |        |  |  |  |  |  |
| Defect classes                              | Type 1 | Type 2        | Type 3 total $(2xN_{3a} + N_{3b})$ | Type 1         | Type 2 | Type 3 |  |  |  |  |  |
| Class: 0                                    | 0      | 0             | 0                                  | 0              | 0      | 0      |  |  |  |  |  |
| Class: I                                    | 1      | 1             | 5                                  | 0              | 0      | 0      |  |  |  |  |  |
| Class: II                                   | 2      | 2             | 10                                 | 0              | 0      | 1      |  |  |  |  |  |
| Class: III                                  | 5      | 15            | 100                                | 0              | 0      | 5      |  |  |  |  |  |

ISIC TFT monitors comply with ISO 9241-307:2008 Class II.

Special agreements about other classifications can be made between ISIC A/S and the customer.

#### Measurement method/monitoring conditions for pixel defects

In compliance with the ISO-9241-307:2008 standard, the following conditions are observed:

- Final check for pixel fault undertaken right after burn-in, i.e. with pre-heating of the display.
- Surrounding temperature  $25^{\circ}\text{C} \pm 5^{\circ}\text{C}$
- Relative air humidity 40–70%

#### **Pixel definition**

Every pixel consists of three sub-pixels/dots (red, blue, green). Every sub-pixel has its own transistor.

The three sub-pixels/dots must be considered as one unit.

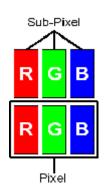

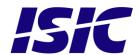

#### **Pixel**

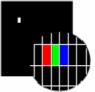

Pixel defect type 1

Pixel constantly lit

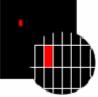

Pixel defect type 3a

Sub-pixel/dot (red, blue, green) constantly lit

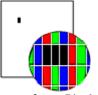

Pixel defect type 2

Pixel constantly dark

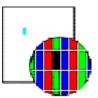

Pixel defect type 3b

Sub-pixel/dot (red, blue, green) constantly dark

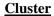

A cluster consists of 5 x 5 pixels.

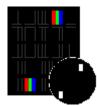

Cluster pixel defect type 1

Pixels in a cluster area constantly lit

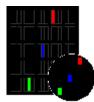

Cluster pixel defect type 3a

Sub-pixels/dots in a cluster area constantly lit

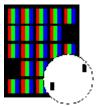

Cluster pixel defect type 2

Pixels in a cluster area constantly dark

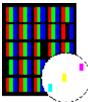

Cluster pixel defect type 3b

Sub-pixels/dots in a cluster area constantly dark

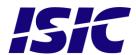

#### Pixel faults accepted by ISIC A/S

The maximum number of pixel faults that is considered acceptable at different screen resolutions is shown in the table below.

This is the native resolution and not the resolution as adjusted by user.

#### Class II

| Allowable number of pixel faults in monitor applications |                      |                  |                        |                        |                                                                        |                                   |                       |  |  |  |
|----------------------------------------------------------|----------------------|------------------|------------------------|------------------------|------------------------------------------------------------------------|-----------------------------------|-----------------------|--|--|--|
| Screen<br>type                                           | Native<br>resolution | Number of pixels | Pixel defect<br>type 1 | Pixel defect<br>type 2 | Pixel defect<br>Type 3 total<br>(2xN <sub>3a</sub> + N <sub>3b</sub> ) | Cluster<br>defect type<br>1 and 2 | Cluster defect type 3 |  |  |  |
| WVGA                                                     | 800x480              | 384,000          | 0                      | 0                      | 3                                                                      | 0                                 | 0                     |  |  |  |
| XGA                                                      | 1024x768             | 768,432          | 1                      | 1                      | 7                                                                      | 0                                 | 0                     |  |  |  |
| WXGA                                                     | 1280x800             | 1,024,000        | 2                      | 2                      | 10                                                                     | 0                                 | 1                     |  |  |  |
| SXGA                                                     | 1280x1024            | 1,310,720        | 2                      | 2                      | 13                                                                     | 0                                 | 1                     |  |  |  |
| UXGA                                                     | 1600x1200            | 1,920,000        | 3                      | 3                      | 19                                                                     | 0                                 | 1                     |  |  |  |
| FHD                                                      | 1920x1080            | 2,073,600        | 4                      | 4                      | 20                                                                     | 0                                 | 2                     |  |  |  |
| WUXGA                                                    | 1920x1200            | 2,304,000        | 4                      | 4                      | 23                                                                     | 0                                 | 2                     |  |  |  |
| UHD                                                      | 3840x2160            | 8,294,400        | 16                     | 16                     | 83                                                                     | 0                                 | 8                     |  |  |  |

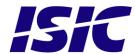

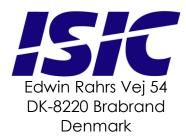

Web: http://www.isic-systems.com Email: service@isic-systems.com

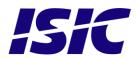